## [Damage and](https://assignbuster.com/damage-and-malfunction-of-the-calculator/)  [malfunction of the](https://assignbuster.com/damage-and-malfunction-of-the-calculator/)  [calculator](https://assignbuster.com/damage-and-malfunction-of-the-calculator/)

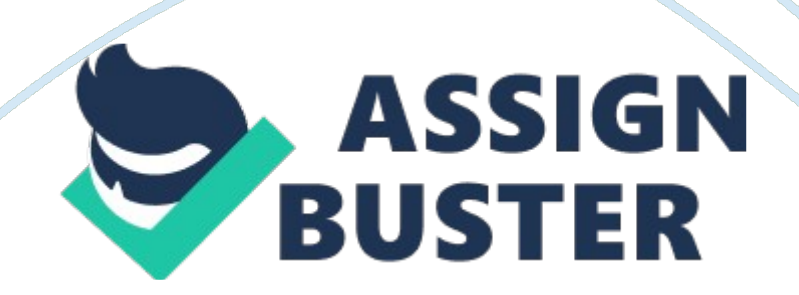

Note that this is not part of the actual key operation you perform.

; The following shows an example of how a key operation to select an onscreen menu item is represented in this User's Guide. Example: I(Setup) Indicates the menu item that is selected by the number key operation (1) before it. Note that this is not part ; The cursor key is marked with four arrows, indicating direction, as shown in the illustration nearby. In this User's Guide, cursor key operation is indicated as f, c, d, and e. REPLAY ; The displays and illustrations (such as key markings) shown in this User's Guide and the separate Appendix are for illustrative purposes only, and may differ somewhat from the actual items they represent. ; The contents of this manual are subject to change without notice. In no event shall CASSIA Computer Co. , Ltd.

Be liable to anyone for special, collateral, incidental, or consequential damages in connection with or arising out of the purchase or use of this product and items that come with it. Moreover, CASSIA Computer Co. Ltd. Shall not be liable for any claim of any kind whatsoever by any other party arising out of the use of this product and the items that come with it. K using the Separate Appendix Whenever you see the symbol Appendix in this manual, it means you should refer to the separate Appendix.

Example numbers (like in this User's Guide refer to the corresponding example number in the Appendix. Specify the angle unit in accordance with the marks in the Appendix: Deg : Specify Degree for the angle unit. Radar : Specify Radian for the angle unit.

Initializing the Calculi later perform the following procedure when you Want to initialize the calculator and return the calculation mode and setup to their initial default settings. Note that this operation also clears all data currently in calculator memory. ; For information about calculation modes and setup settings, see " Calculation Modes and Calculator Setup". ; For information about memory, see " Using Calculator Memory'.

Safety Precautions Be sure to read the following safety precautions before using this calculator. Keep this manual handy for later reference. Caution This symbol is used to indicate information that can result in personal injury or material damage if ignored. Battery ; After removing the battery from the calculator, put it in a safe place where it will not get into the hands of small children and accidentally swallowed. ; Keep batteries out of the reach of small children. If accidentally swallowed, consult with a physician immediately.

; Never charge the battery, try to take the battery apart, or allow the battery o become shorted. Never expose the battery to direct heat or dispose of it by incineration. Improperly using a battery can cause it to leak and damage nearby items, and can create the risk of fire and personal injury. ; Always make sure that the battery positive k and negative I ends are facing correctly when you load it into the calculator. ; Use only the type of battery specified for this calculator in this manual. Disposing of the Calculator ; Never dispose of the calculator by burning it. Doing so can cause certain components to suddenly burst, creating the risk of fire and personal injury. Handling Precautions ; Be sure to press the O key before using the calculator for the first time.

Even if the calculator is operating normally, replace the battery at least once every three years. A dead battery can leak, causing damage to and malfunction Of the calculator. Never leave a dead battery in the calculator. ; The battery that comes with this unit discharges slightly during shipment and storage. Because of this, it may require replacement sooner than the normal expected battery life. ; Low battery power can cause memory contents to become corrupted or lost completely.

Always keep written records of all important data. ; Avoid use and storage of the calculator in areas subjected to temperature extremes. Very low temperatures can cause slow display response, total failure of the display, and shortening of battery life. Also avoid leaving the calculator in direct sunlight, near a window, near a heater or anywhere else it might be exposed to very high temperatures. Heat can cause disconsolation or deformation of the calculator's case, and damage to internal circuitry. ; Avoid use and storage of the calculator in areas subjected to large amounts of humidity and dust. Take care never to leave the calculator where it might be splashed by water or exposed to large amounts of humidity or dust.

Such conditions can damage internal circuitry. Never drop the calculator or otherwise subject it to strong impact. ; Never twist or bend the calculator. Avoid carrying the calculator in the pocket of your trousers or other tightfitting clothing where it might be subjected to twisting or bending. ; Never try to take the calculator apart. ; Never press the keys of the calculator with a ballpoint pen or other pointed object.

; use a soft, dry cloth to clean the exterior of the calculator. If the calculator becomes very dirty, wipe it off with a cloth moistened in a weak solution of water and a mild neutral household detergent. Wring out all excess liquid before wiping the calculator. Never use thinner, benzene or other volatile agents to clean the calculator. Doing so can remove printed markings and can damage the case. Before Using the Calculator k Removing the Hard Case Before using the calculator, slide its hard case downwards to remove it, and then affix the hard case to the back of the calculator as shown in the illustration below.

K Turning Power On and Off ; press O to turn on the calculator. Press IA(OFF) to turn off the calculator. K Adjusting Display Contrast 1 N(SETS This displays the contrast adjustment screen. Use d and e to adjust display contrast. After the setting is the way you want, press A.

; You can also adjust contrast using d and e while the mode menu (which appears when you press N) is on the display. Important! ; If adjusting display contrast does not improve display readability, it probably means that battery power is low. Replace the battery. K About the Display Your calculator has a 31 -dot x 96-dot LCD screen. Example: input expression Calculation result k Display Indicators Sample Display: This indicator: COMPLEX Means this: s The keypad has been shifted by pressing the 1 key.